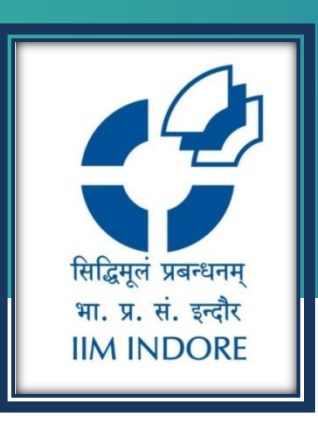

# FROST & SULLIVAN

Database Guide

#### Learning Centre Indian Institute of Management Indore

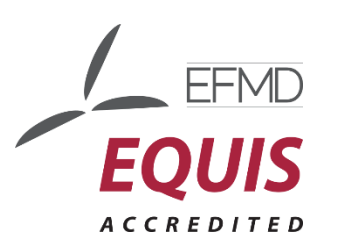

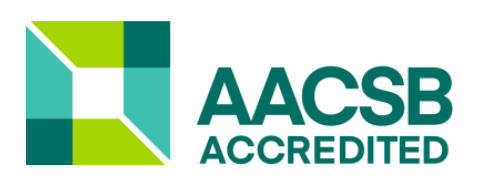

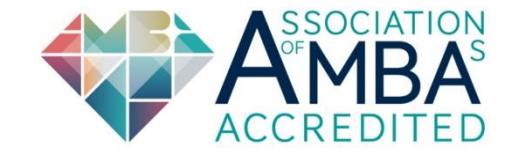

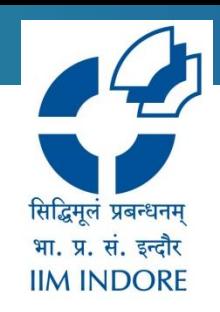

Frost and Sullivan provide economic research and analysis, technical and market insights, financial benchmarking & analysis, etc. Frost and Sullivan has focused on the following industries at the global & regional level:

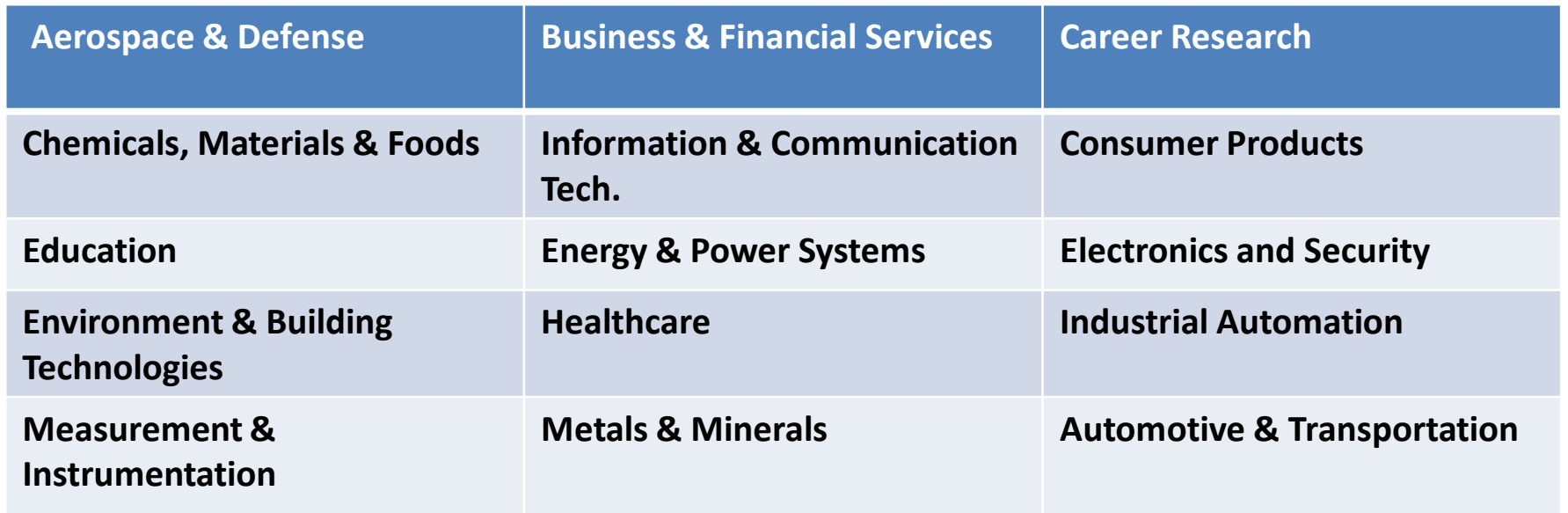

#### **Home Page**

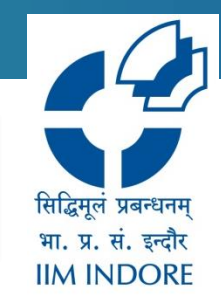

#### The Database accessible through Institute IP, to access Click on the given link :<http://www.frost.com/reg/my-account.do>

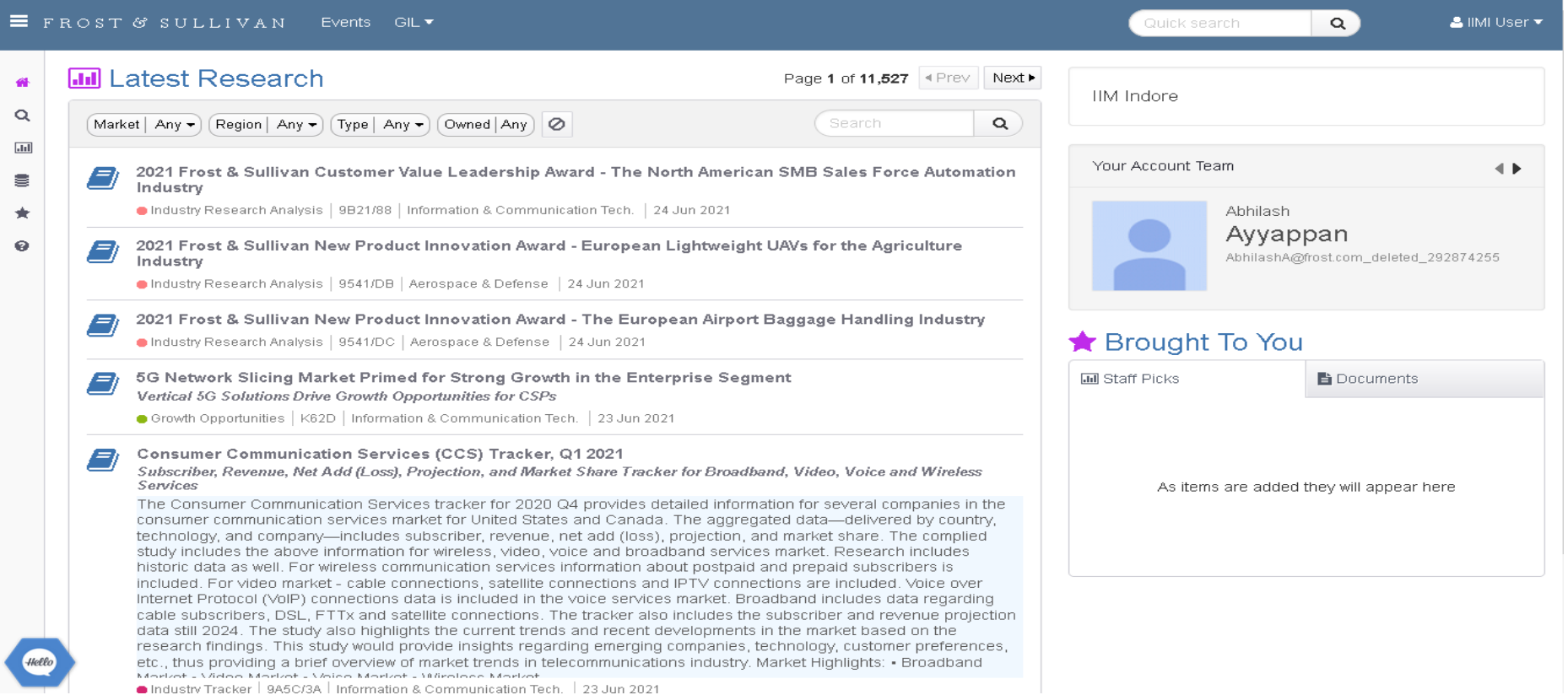

# **NAVIGATION TOOLBAR**

The **Navigation** toolbar contains everything you need to move around the portal. This toolbar can be accessed or minimized using the three bar symbol to the left of the **Frost and Sullivan**  logo in the upper left hand corner of the page.

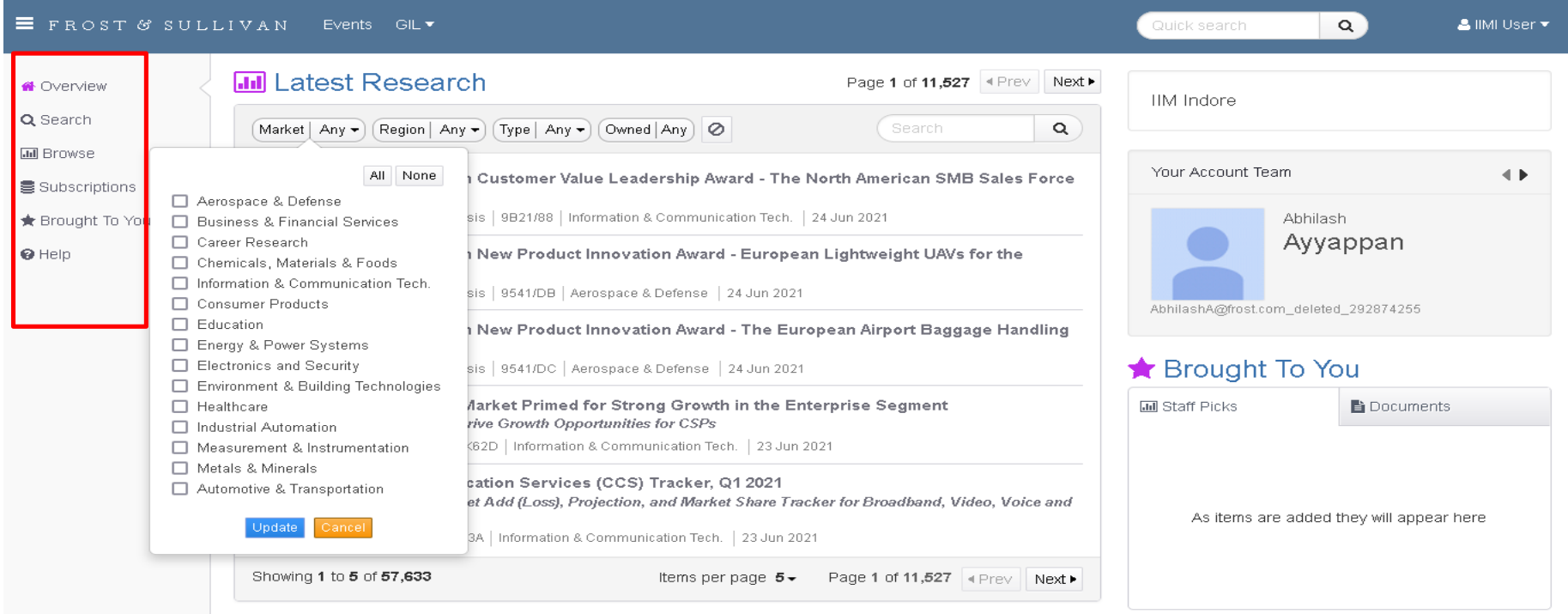

सिद्धिमुलं प्रबन्धनम भा. प्र. सं. इन्दौर **IIM INDORE** 

4

### **LATEST RESEARCH & FILTERS**

Latest Research is a chronologically ordered list of all of the research deliverables in frost.com. The filters allow users to filter to their specific preferences. Latest Research functions differently than the main Search engine. The Search box in this section allows you to add a free text filter to the other predefined filters. If you use a Search term, the results will display in order of Relevancy. Without a search term, the results are in chronological order.

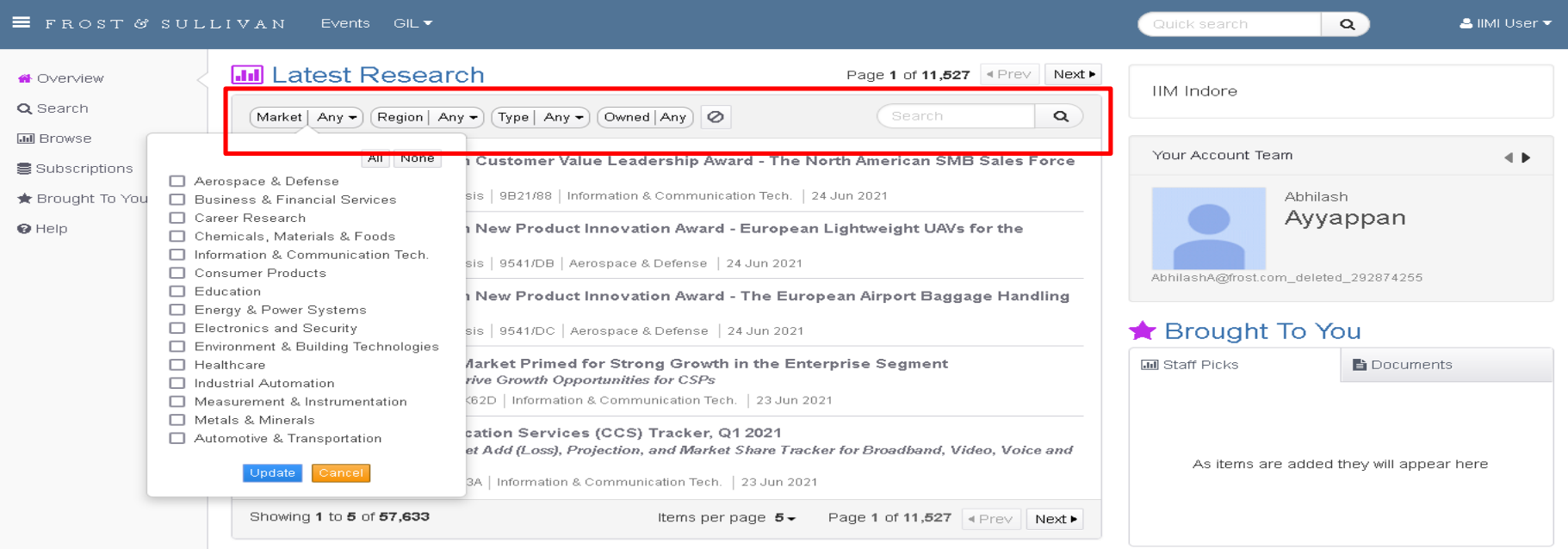

भा. प्र. सं. इन्दौर **IIM INDORE** 

## **ACCESS FULL REPORT**

User can see full content and read it online and download the full report by clicking on the PDF icon. The related research will also show on the left-hand side under the related Research panel.

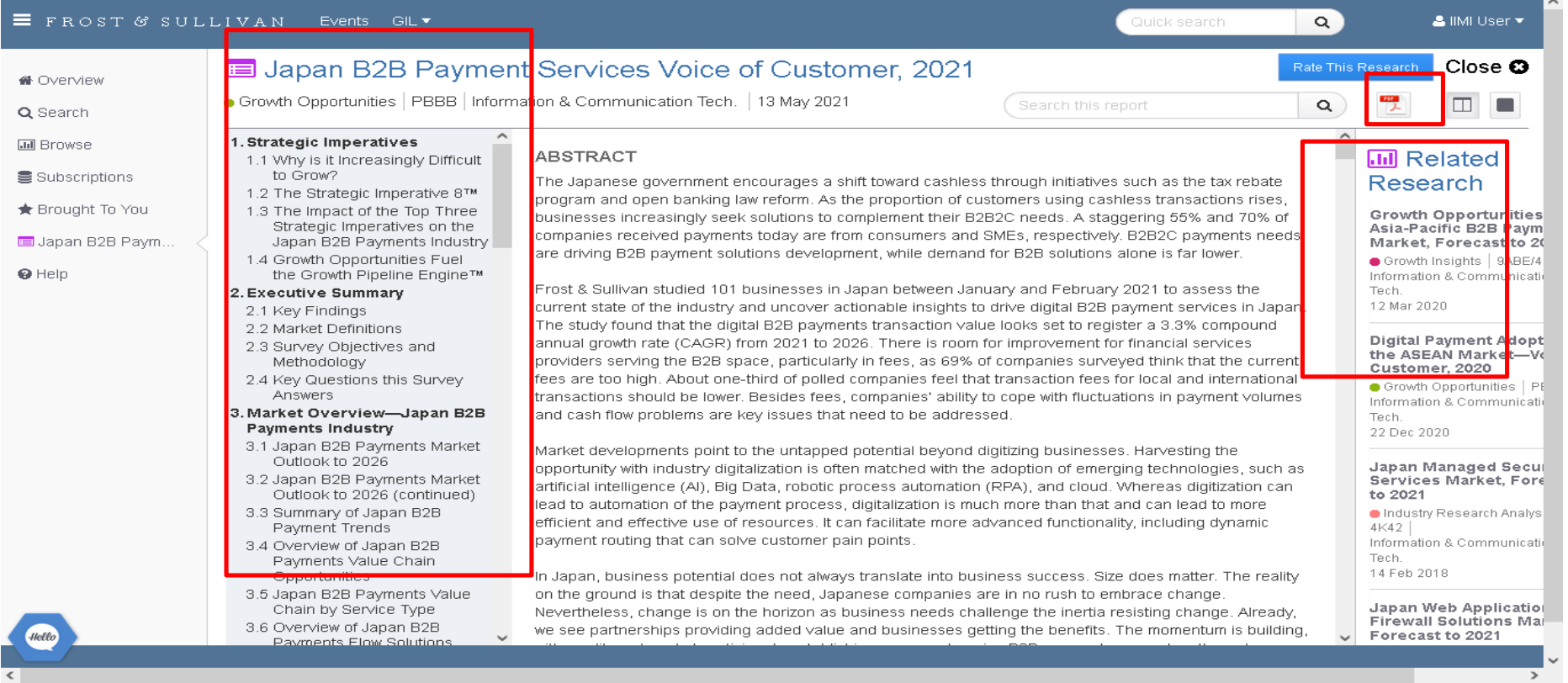

सिद्धिमुलं प्रबन्धनम भा. प्र. सं. इन्दौर **IIM INDORE** 

### **ADVANCED SEARCH**

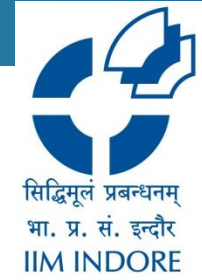

The main Search engine have several helpful filters. On the left are the Market, Region and Deliverable type filters. To the right of the search field and you will see additional filters and a magnifying glass with a plus sign for the Advanced Search. You can also Clear All Filters or Save the Search in this section as well as filter by Date, by Ownership and by Relevancy.

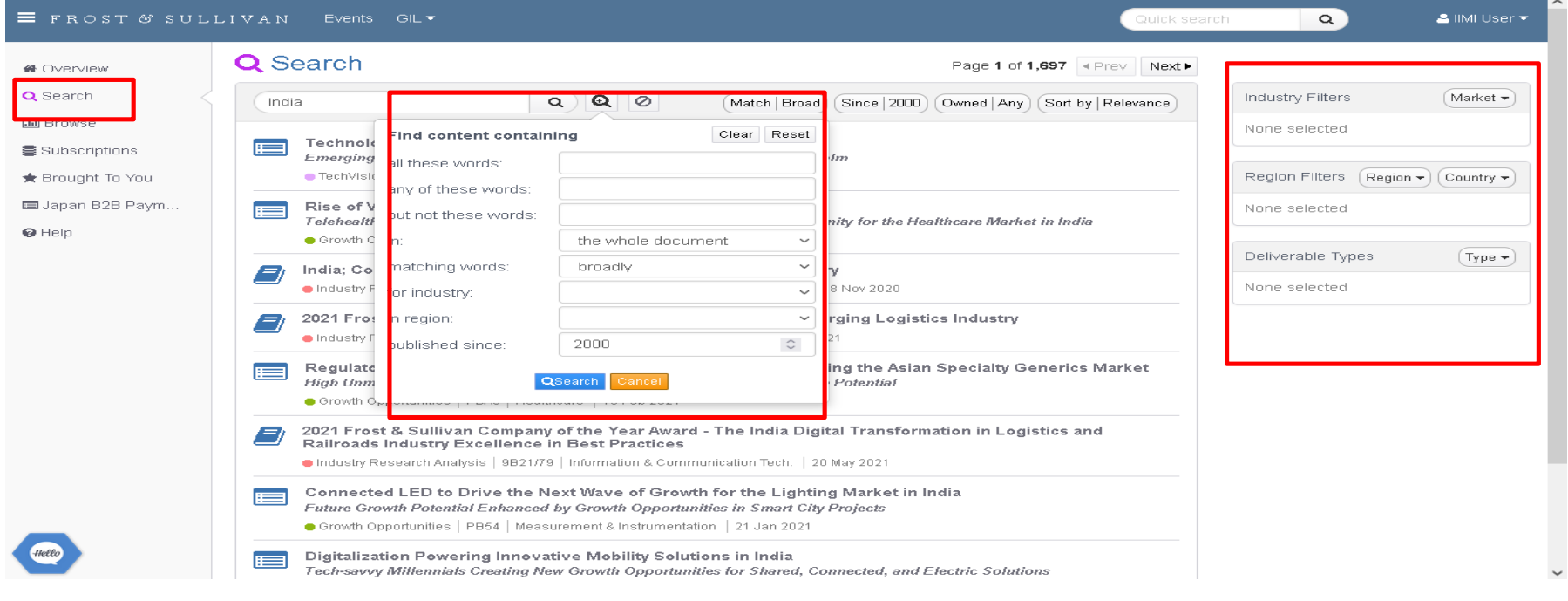

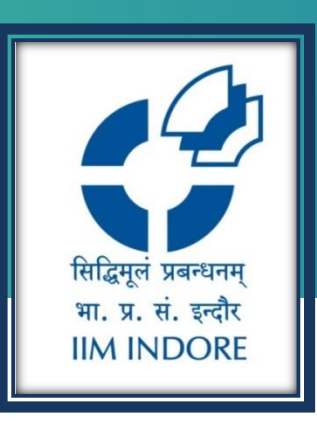

# **Thank You**

Please write back at [library@iimidr.ac.in](mailto:library@iimidr.ac.in) for further help/clarification.

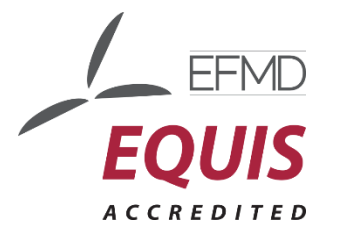

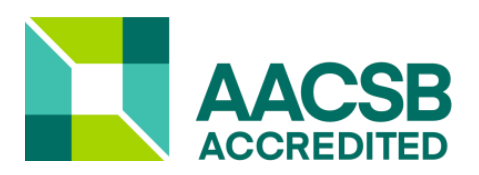

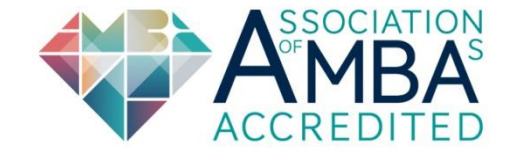